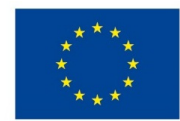

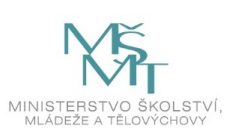

## **VSTUPNÍ ČÁST**

Název komplexní úlohy/projektu

Konfigurace směrovacích protokolů na Cisco IOS

Kód úlohy

18-u-4/AC23

## Využitelnost komplexní úlohy

## Kategorie dosaženého vzdělání

M (EQF úroveň 4)

Skupiny oborů

18 - Informatické obory

Vazba na vzdělávací modul(y)

Dynamické směrování

Škola

Střední průmyslová škola dopravní, a.s., Plzeňská, Praha 5

### Klíčové kompetence

Kompetence k učení, Kompetence k řešení problémů, Digitální kompetence

### Datum vytvoření

11. 06. 2019 12:06

Délka/časová náročnost - Odborné vzdělávání

16

Délka/časová náročnost - Všeobecné vzdělávání

Poznámka k délce úlohy

Ročník(y)

2. ročník, 3. ročník

Řešení úlohy

individuální

Charakteristika/anotace

Cílem úlohy je seznámit žáky s konfigurací směrovacích protokolů.

# **JÁDRO ÚLOHY**

### Očekávané výsledky učení

- 1. vysvětlí podstatu dynamického směrování
- 2. osvojí si znalosti se správou dynamického směrování na praktických příkladech

### Specifikace hlavních učebních činností žáků/aktivit projektu vč. doporučeného časového rozvrhu

Strategie učení:

- frontální vyučování
- konfigurace směrovacích protokolů

Učební činnosti:

- odborný výklad s prezentací
- vlastní činnost žáků při studiu doporučené odborné literatury a studijních materiálů
- studium standardů algoritmy směrovacích protokolů
- konfigurace jednotlivých směrovacích protokolů v simulačním prostředí
- řešit vzorové příklady konfigurace pro danou infrastrukturu
- vizualizace činnosti dynamického směrování v simulačním prostředí

### Metodická doporučení

- Datové sítě
- Počítačové sítě

### Způsob realizace

- Praktická: propojení routerů dle zadání, nastavení adres a Clock Rate, nastavení a zabezpečení přístupu, použití dynamického směrování, ověření dostupnosti a funkčnosti
- školní laboratoř
- PC učebna

### Pomůcky

- Počítač program Cisco Packet Tracer
- Aktivní prvky Cisco Router, Switch

Vše je nezbytné pro žáka i vyučujícího.

# **VÝSTUPNÍ ČÁST**

### Popis a kvantifikace všech plánovaných výstupů

- 1. Propojit routery s PC dle přiložených schémat.
- 2. Nastavit IP adresy a u DCE routeru Clock Rate.
- 3. Nastavit hesla pro přístup na konzolu, přes Telnet a do privilegovaného módu.
- 4. Místo statického nastavení cest do vzdálených sítí nastavit protokol RIP a OSPF.
- 5. Prohlédnout si směrovací tabulku.
- 6. Vyzkoušet funkčnost příkazu Ping.

Změnit verze protokolů.

### Kritéria hodnocení

Hodnocení je individuální.

Splnění úlohy znamená:

- Správné propojení routerů a PC dle zadání.
- Správné nastavení IP adres a Clock Rate.
- Správné nastavení hesel.
- Správné nastavení směrovacích protokolů.
- Funkčnost příkazu Ping.

Kritéria hodnocení:

Prospěl na výborný:

- Bezchybné propojení routerů dle zadání.
- Bezchybné nastavení IP adres a Clock Rate.
- Bezchybné přiřazení hesel.
- Bezchybné nastavení směrovacích protokolů.
- Ověření funkčnosti příkazem Ping.

#### Prospěl na chvalitebný:

- Bezchybné propojení routerů dle zadání.
- Bezchybné nastavení IP adres a Clock Rate.
- Bezchybné přiřazení hesel.
- Drobné nedostatky v nastavení směrovacích protokolů.
- Ověření funkčnosti příkazem Ping.

#### Prospěl na dobrý:

- Drobné nedostatky v propojení routerů dle zadání.
- Drobné nedostatky v nastavení IP adres a Clock Rate.
- Drobné nedostatky v přiřazení hesel.
- Drobné nedostatky v nastavení směrovacích protokolů.
- Ověření funkčnosti příkazem Ping.

#### Prospěl na dostatečný:

- Nedostatky v propojení routerů dle zadání.
- Nedostatky v nastavení IP adres a Clock Rate
- Nedostatky v přiřazení hesel.
- Nedostatky v nastavení směrovacích protokolů.
- Nemožnost ověření funkčnosti příkazem Ping.

Prospěl na nedostatečný:

Nedostatečná nebo žádná konfigurace dle zadání.

### Doporučená literatura

LAMMLE, Todd. *Cisco Certified Network Associate*. Computer Press, Brno. ISBN 978-80-251-2359-1.

### Poznámky

### Obsahové upřesnění

OV RVP - Odborné vzdělávání ve vztahu k RVP

## Přílohy

- Zadani Konfigurace-smerovacich-protokolu.pptx
- [Reseni\\_Konfigurace-smerovacich-protokolu.pptx](https://mov.nuv.cz/uploads/mov/attachment/attachment/81267/Reseni_Konfigurace-smerovacich-protokolu.pptx)

Materiál vznikl v rámci projektu Modernizace odborného vzdělávání (MOV), který byl spolufinancován z Evropských strukturálních a investičních fondů a jehož realizaci zajišťoval Národní [pedagogický](https://creativecommons.org/licenses/by-sa/4.0/deed.cs) institut České republiky. Autorem materiálu a všech jeho částí, není-li uvedeno jinak, je Soňa Kaněrová. Creative *Commons CC BY SA 4.0 – Uveďte původ – Zachovejte licenci 4.0 Mezinárodní.*